## **Anleitung: Facebook Fanpage vorübergehend abschalten (nicht löschen)**

- 1. Fanpage aufrufen
- 2. Auf "Einstellungen" klicken ·

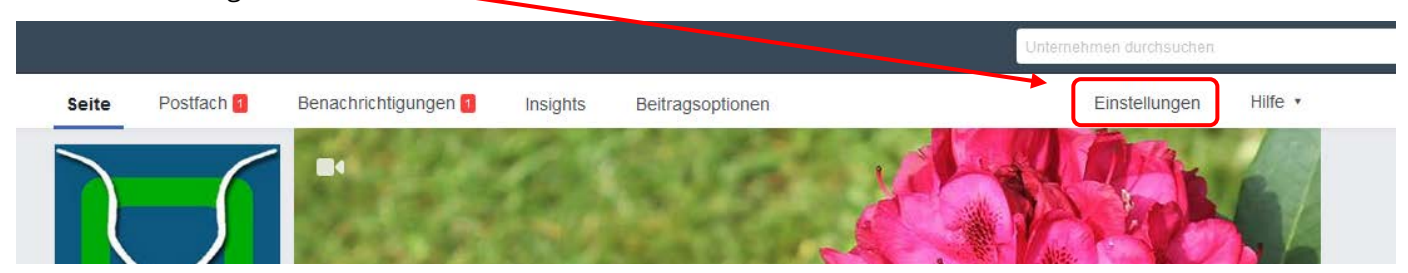

3. "Sichtbarkeit der Seite" -> auf "Bearbeiten" klicken

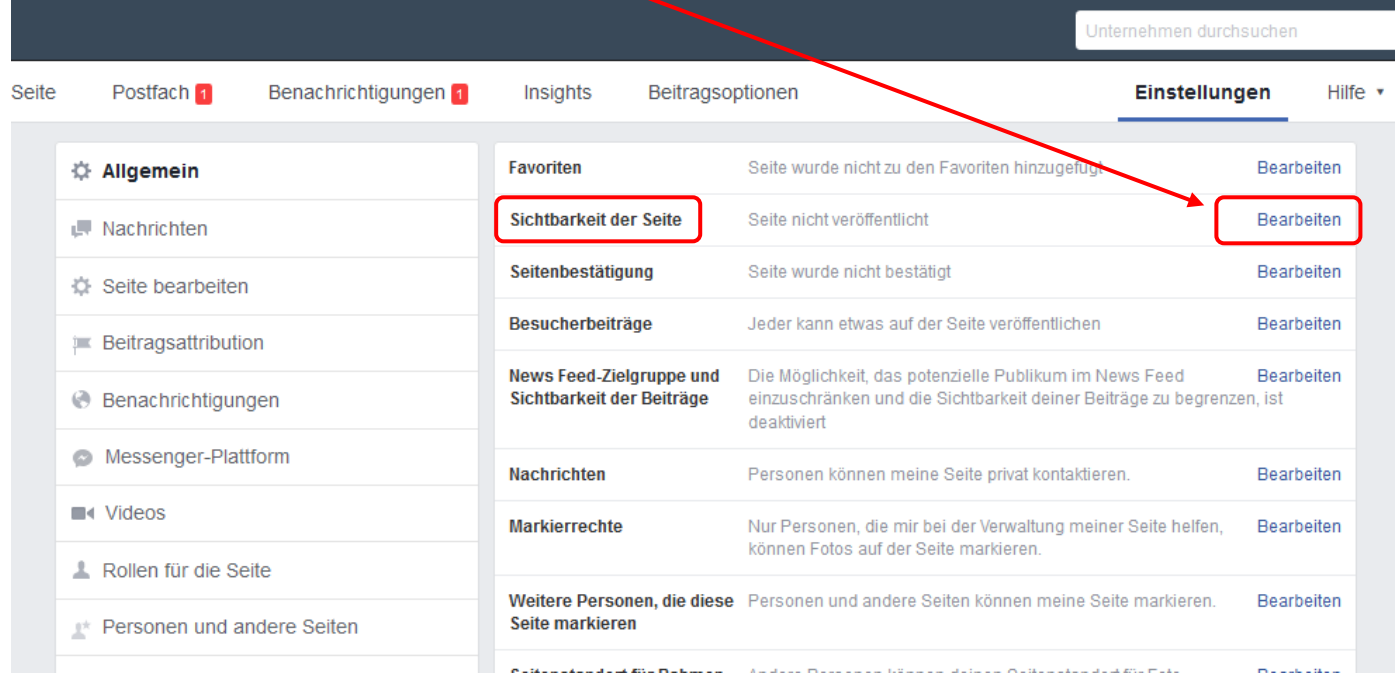

## 4. Option "Seite nicht veröffentlicht" anklicken

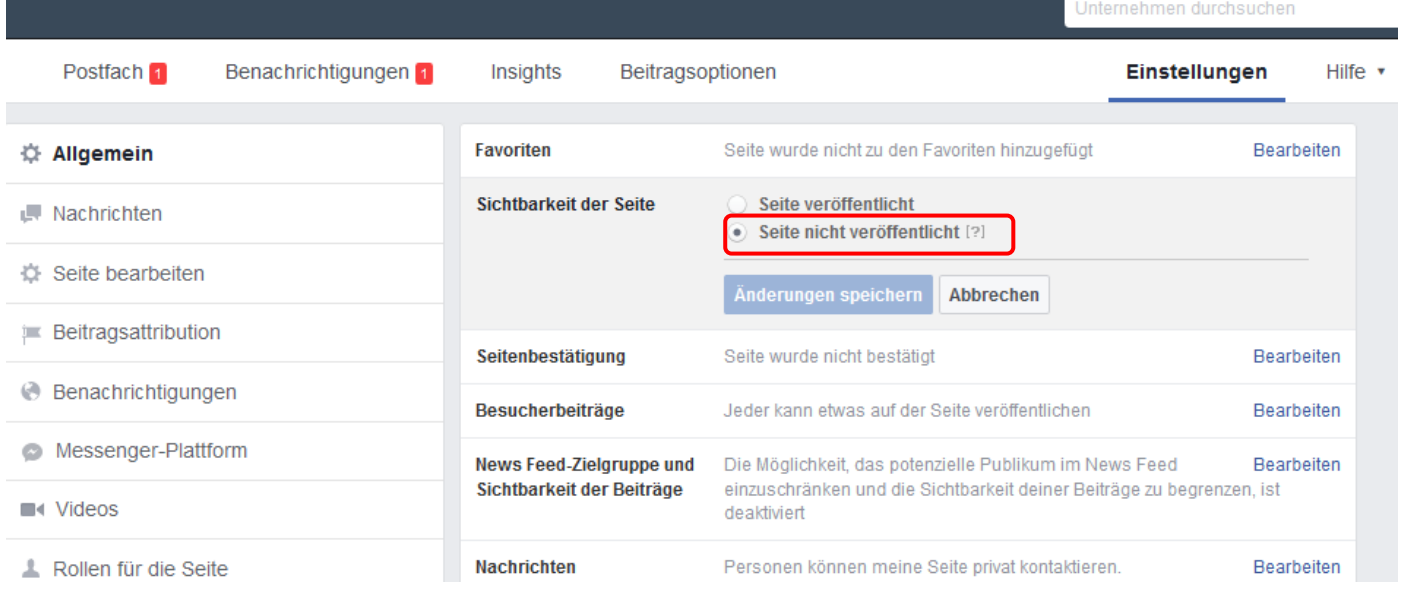

## 5. Sonstiges wählen und einen Grund angeben.

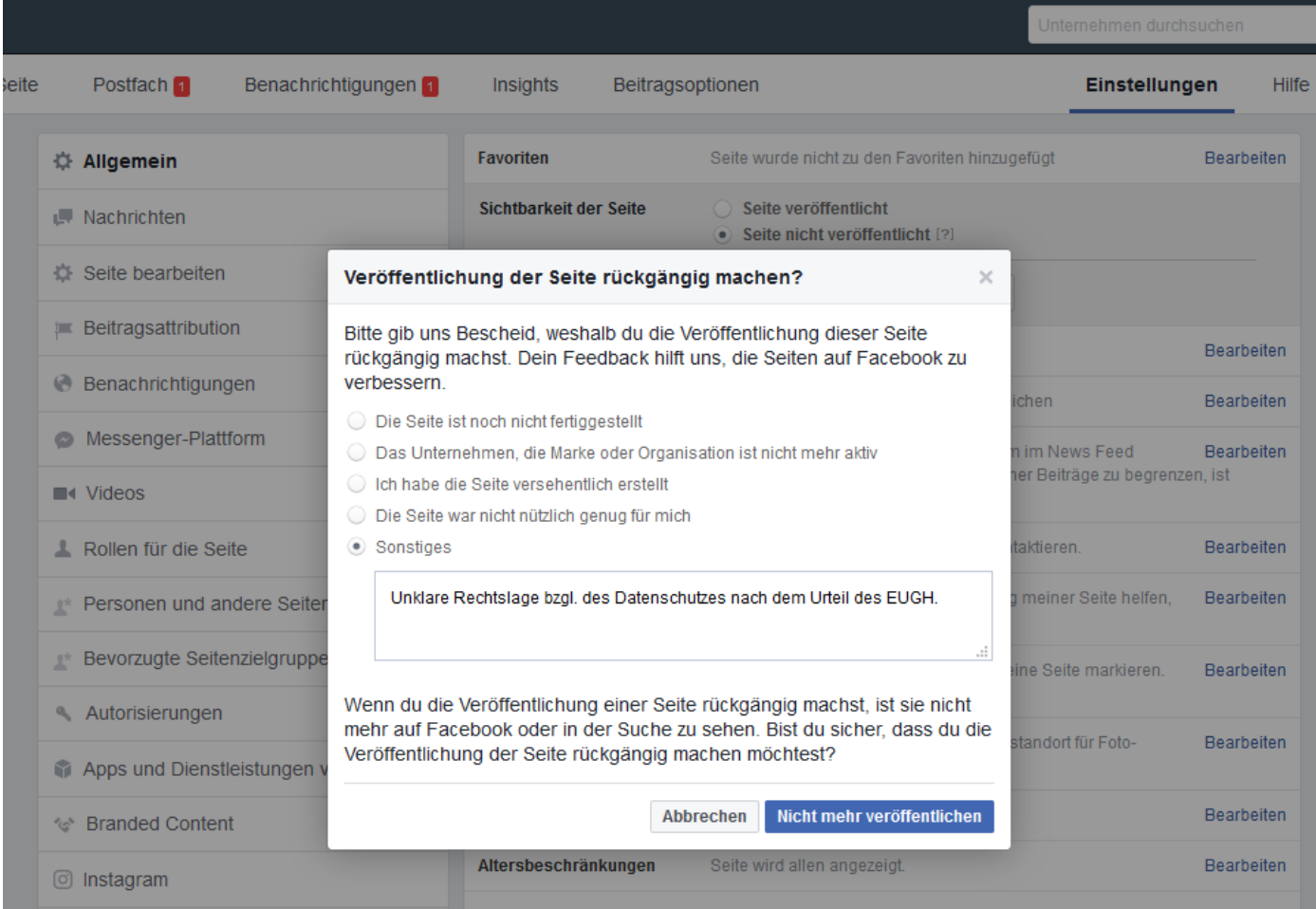

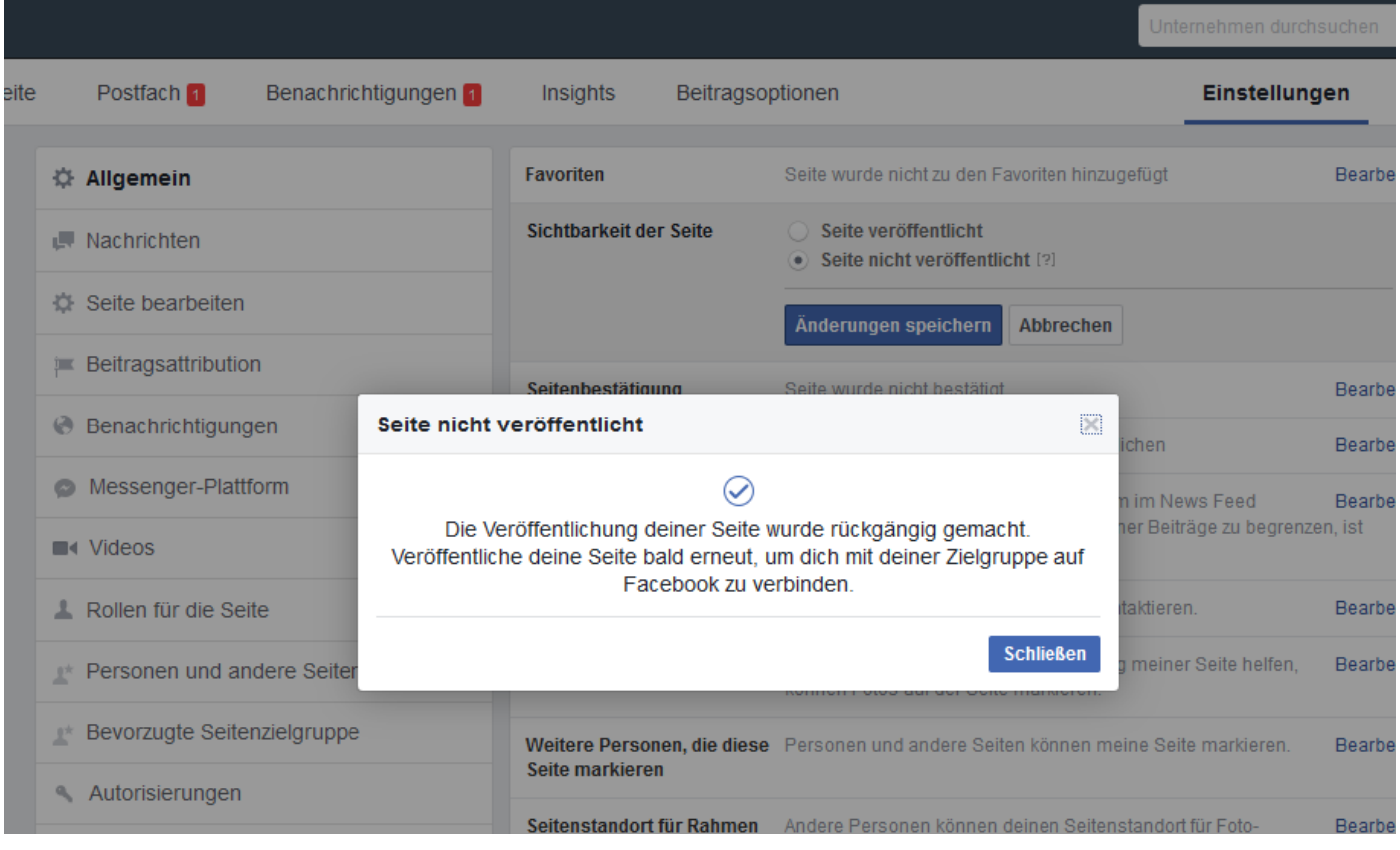